# 5.5 SINAMICS 驱动常用参数

SINAMICS S120 的参数有 CU 控制单元参数、ALM 电源模块参数、SERVO 轴参数; 其中 R 参数为只读参数, P 参数为可读可写参数。

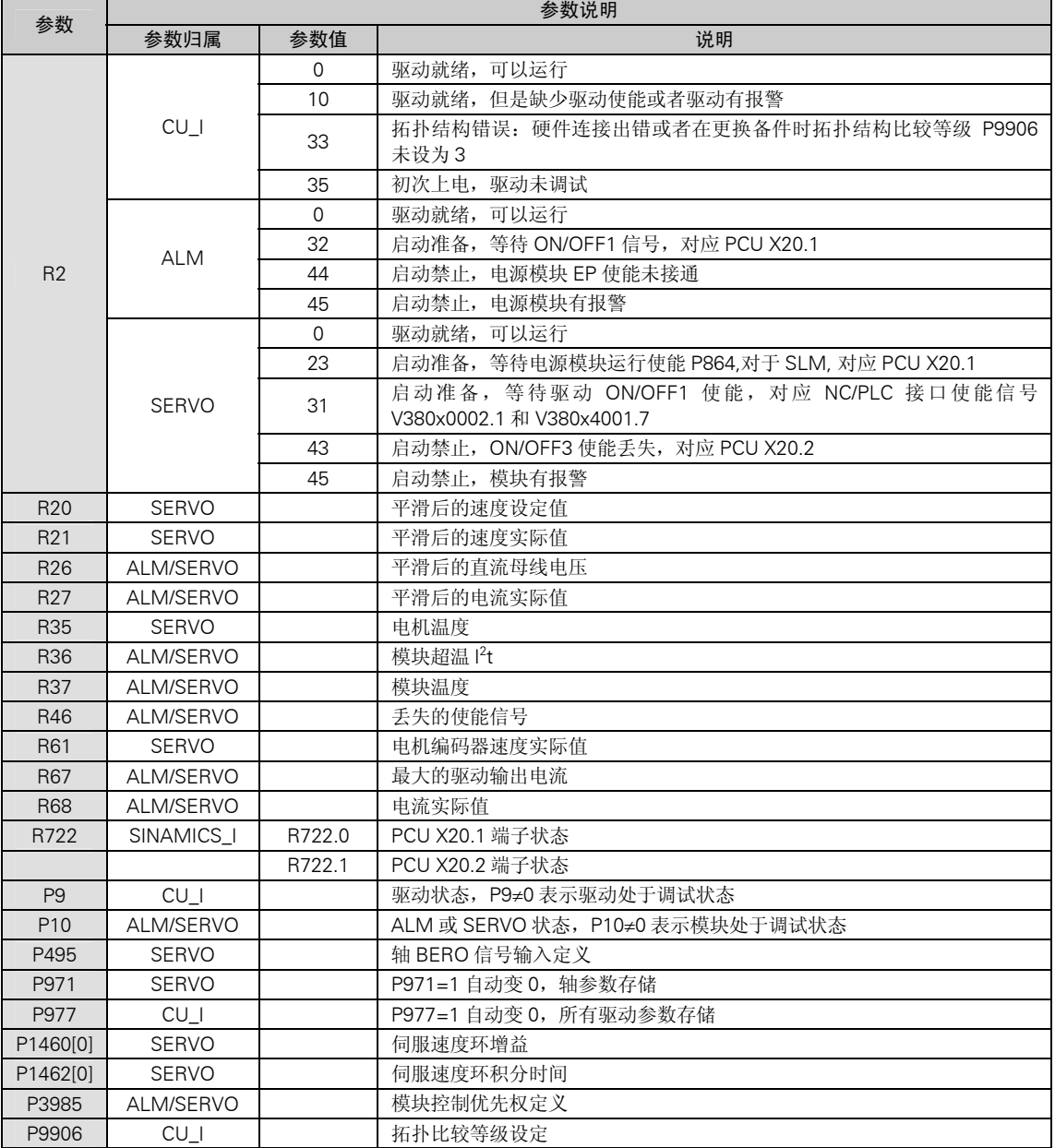

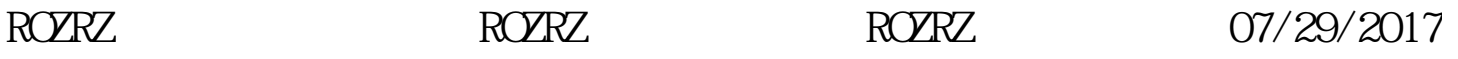

NC 调试

# 6 NC 调试

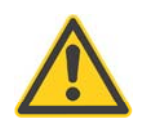

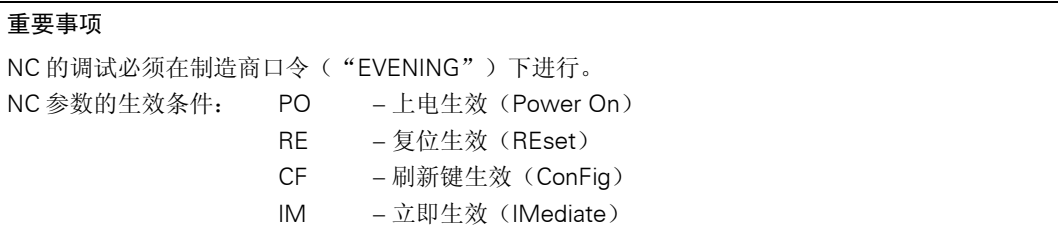

#### 6.1 总线配置

SINUMERIK802D sl 是通过现场总线 PROFIBUS 对外设模块(如驱动器和输入输出模块等), PROFIBUS 的配置是通过通用参数 MD11240 来确定的,对于 802D sl T/M V1.2, MD11240 默认值即可, 不需修改。

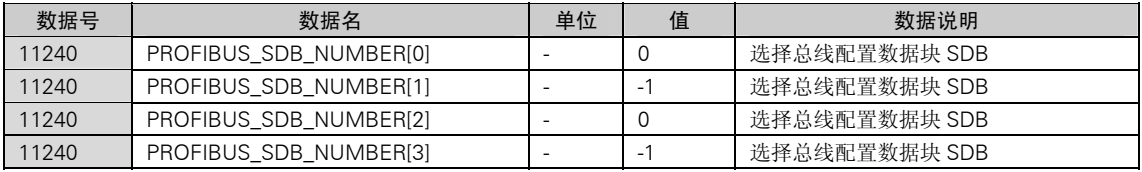

#### 6.2 驱动器模块定位

数控系统与驱动器之间通过总线连接,系统根据下列参数与驱动器建立物理联系:

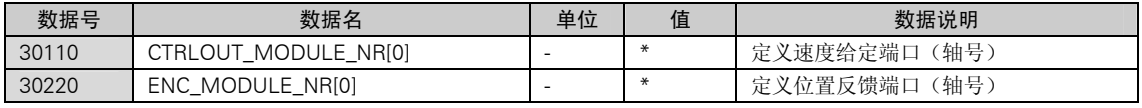

注意:轴号以驱动总线 DRIVE CLiQ 的连接次序相关:

- 对于配置非调节电源模块 SLM 的系统,由 802D sl 驱动接口 X1 连接到的第一个电机模块的轴号为 1,且以此类推;
- 对于配置调节电源模块 ALM, 802D sl 驱动接口 X1 连接到电源模块 ALM 的 X200, 由 ALM 的 X201 引出的驱动总线连接到的第一个电机模块的轴号为 1, 目以此类推。

## 6.3 位置控制使能

系统出厂设定各轴均为仿真轴,既系统不产生指令输出给驱动器,也不读电机的位置信号。按下表设定参数 可激活该轴的位置控制器,使坐标轴进入正常工作状态。

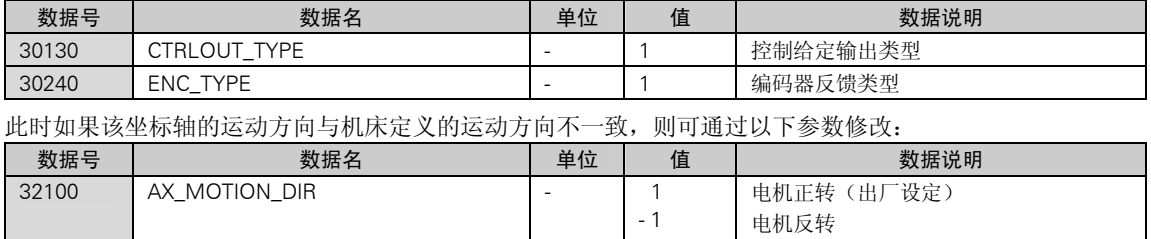

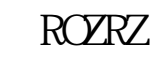

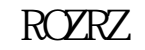

NC 调试

## 6.4 传动系统参数配比

传动系统的参数决定了这个坐标轴的实际移动量。

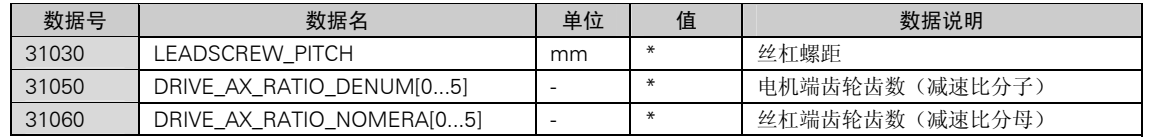

注意:对于主轴,索引号为[0]的减速比分子和分母均无效。索引号[1]表示主轴第一档的减速比,[2]表示主 轴第二档的减速比,依此类推。

注意:对于进给轴,减速比应设定在索引号[0]。

注意:对于车床减速比分子索引号[0]~[5]都要填入相同的值,分母索引号[0] ~[5]也要填入相同的值;否则在 加工螺纹时,会有报警:26050。

### 6.5 驱动器参数优化(速度环和电流环参数)

驱动器的参数优化可通过驱动器调试工具 STARTER 进行,有关优化的过程请参阅 STARTER 用户手册。

#### 6.6 坐标速度和加速度

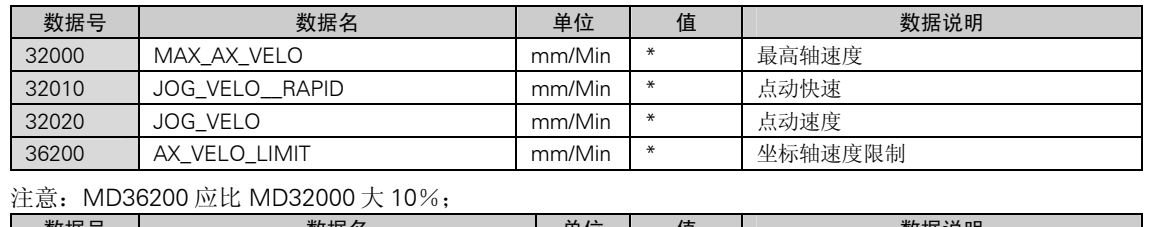

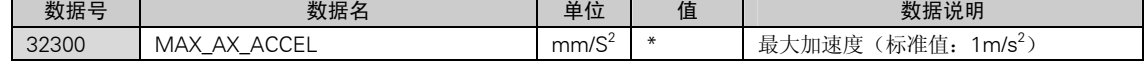

## 6.7 位置环增益

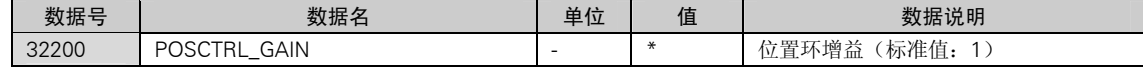

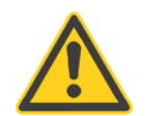

#### 注意

位置环的增益影响传动系统的位置跟随误差。在设定该参数时,应根据各轴传动系统的实际位置精度综 合调整。

# 6.8 返回参考点相关的机床数据

- 返回参考点的原理
- (1) 零脉冲在参考点开关之外 (2) 零脉冲在参考点开关之上

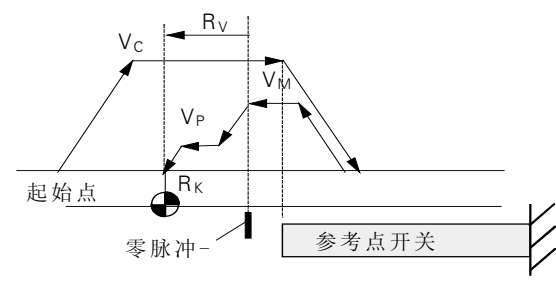

MD: REF\_SEARCH\_MARKER\_REVERS=0 MD: REF\_SEARCH\_MARKER\_REVERS=1

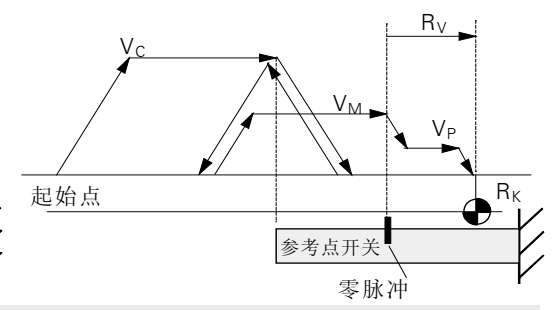

图中:

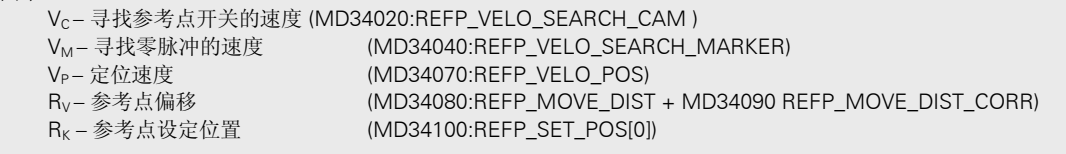

相关的参数

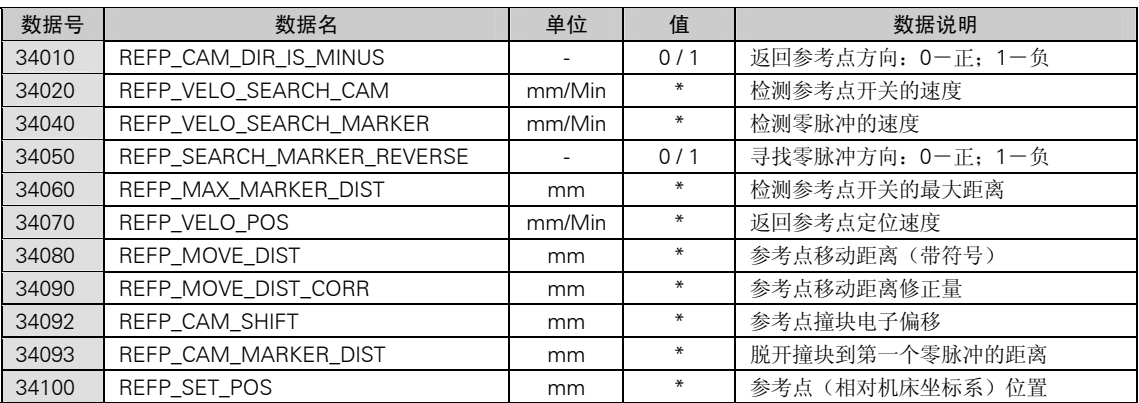

注意: 参考点撞块的长度要根据 MD34020 定义的速度确定, 既要求在该速度下碰到撞块后减速到"0"速 时,坐标轴能停在撞块之上(不能冲过撞块)!

- 返回参考点的操作:
	- 1.进入"参考点方式";
	- 2. 按住返回参考点轴的"方向"键, 直到屏幕上出现参考点到达的标志 ...
- 触发方式(点动方向键)返回参考点

802D sl 系统可以按触发方式返回参考点,但要求按照下图安装参考点撞块。以保证返回参考点前坐标 不会停在参考点撞块和硬限位撞块之间。

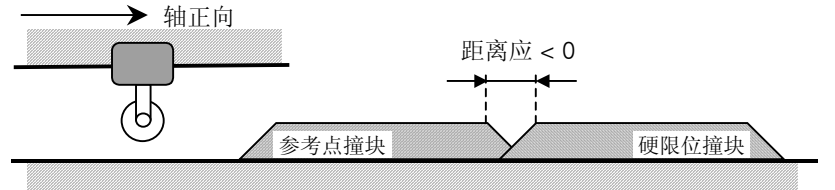

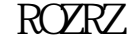

如果参考点撞块与硬限位撞块之间能保证上述位置关系,可通过参数将返回参考点设置为触发方式:点一下 "方向"键,即可自动返回参考点。  $\mathcal{L}^{\text{max}}$  .  $\sim$  10  $\pm$ 

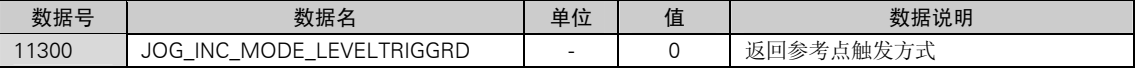

注意:该参数必须在专家口令"SUNRISE"下修改;

注意: 修改完后必须恢复制造商口令"EVENING"。

关于绝对值编码器的调试过程

1.设置机床参数:

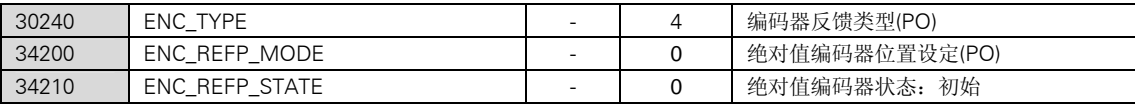

2.进入"手动"方式,将坐标移动到一个已知位置

3.输入已知位的位置值

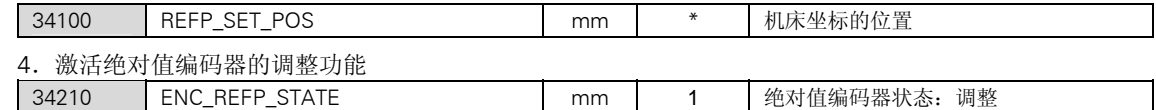

5.激活机床参数:按机床控制面板上的复位键,可激活以上设定的参数

6.通过机床控制面板进入返回参考点方式

7.按照返回参考点的方向按方向键,无坐标移动,但系统自动设定了下列参数:

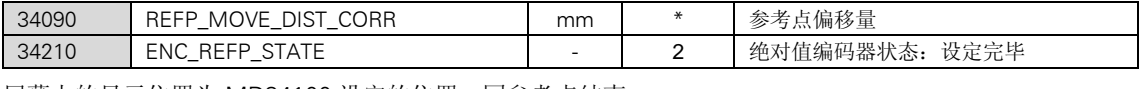

屏幕上的显示位置为 MD34100 设定的位置, 回参考点结束。

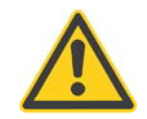

注意

下载 PLC 应用程序会导致参考点位置丢失。所以必须在 PLC 应用程序调试完毕后,再调试绝对值编码 器。

如果需要改变参考点位置值,则需要重复上述过程 1~7。

#### 6.9 软限位

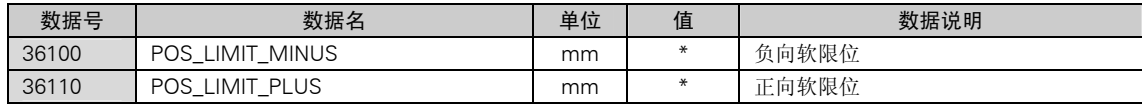

### 6.10 反向间隙补偿

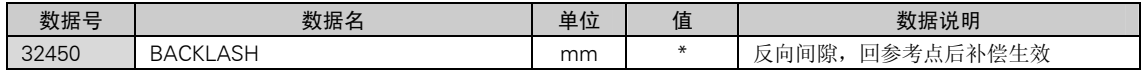

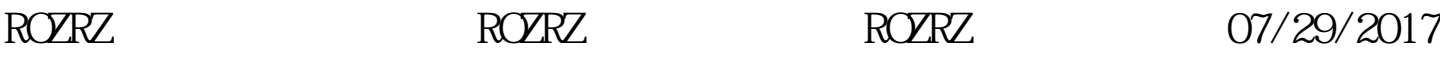

机床参数列表

通用数据

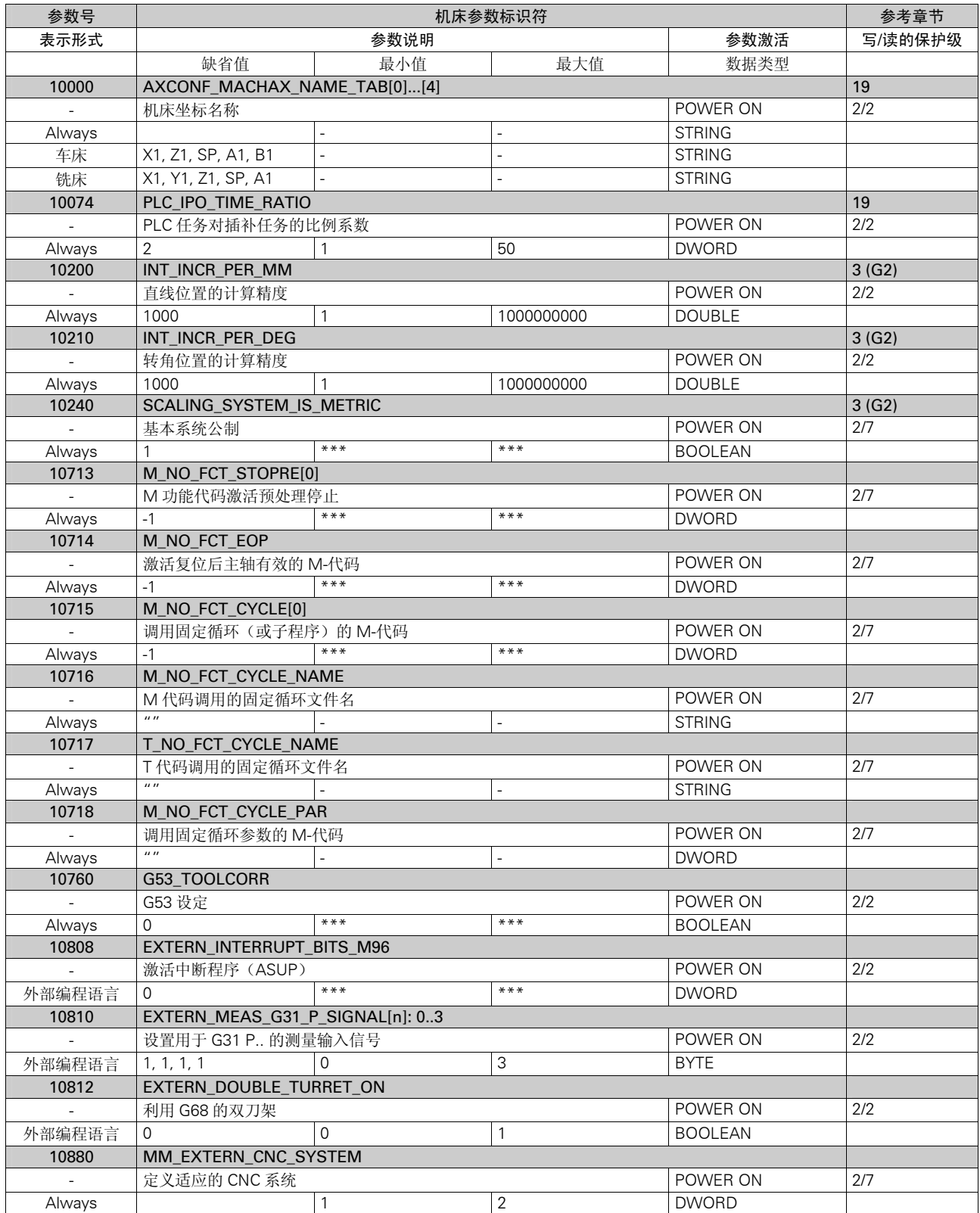

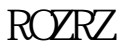

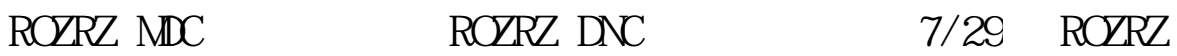

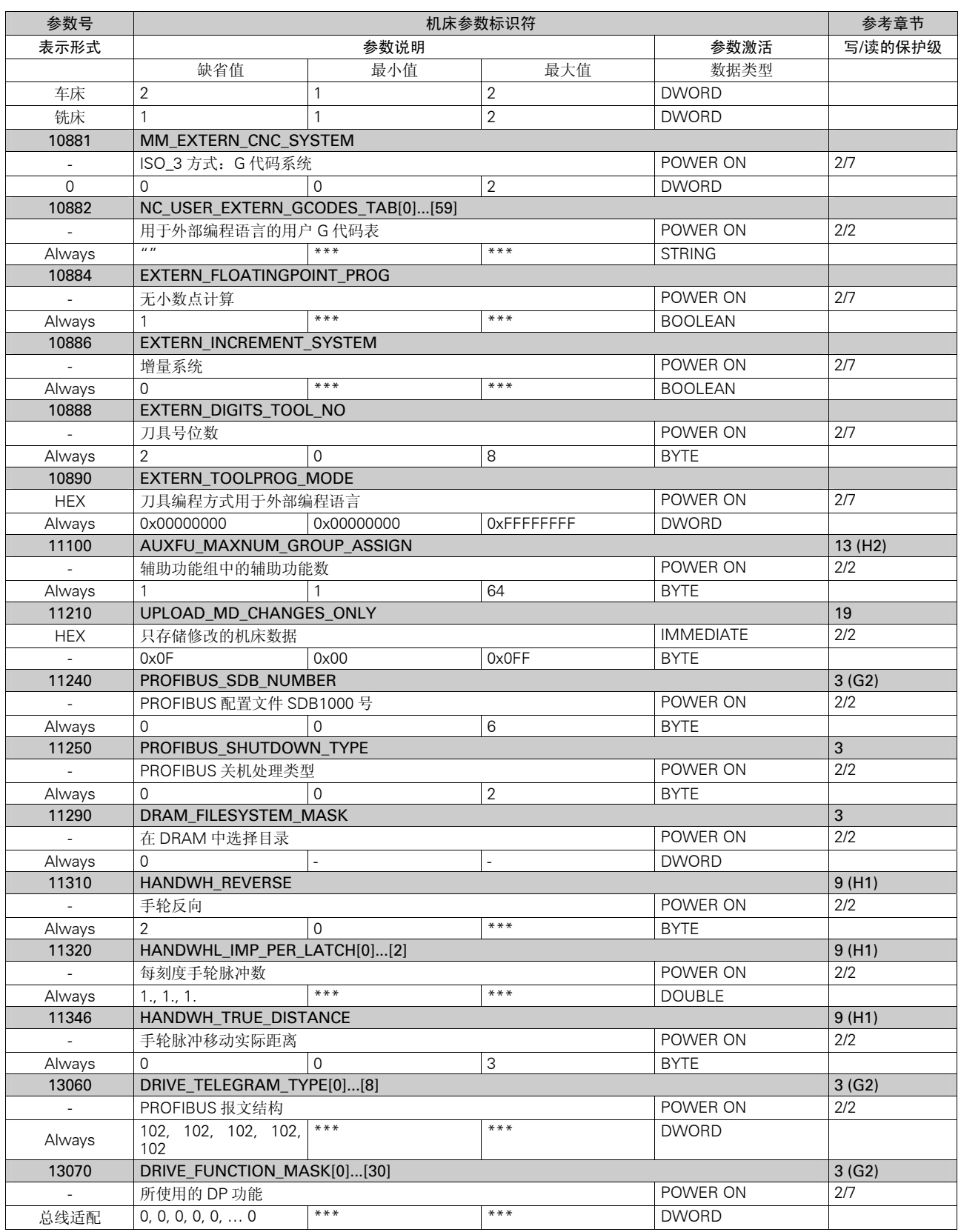

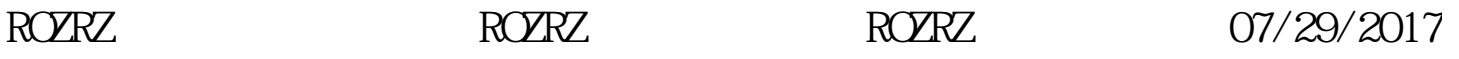

机床参数列表

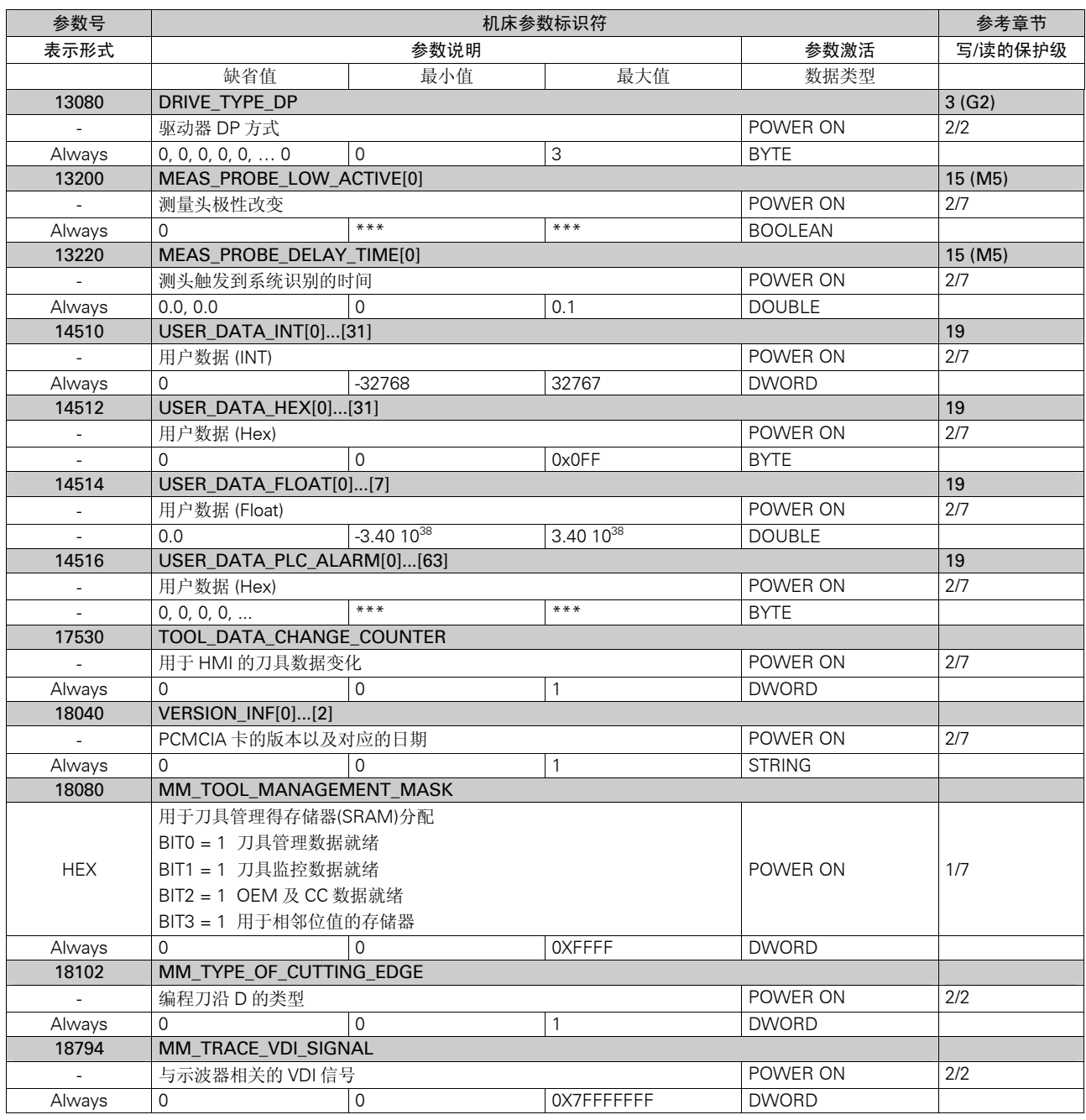

#### 通道数据

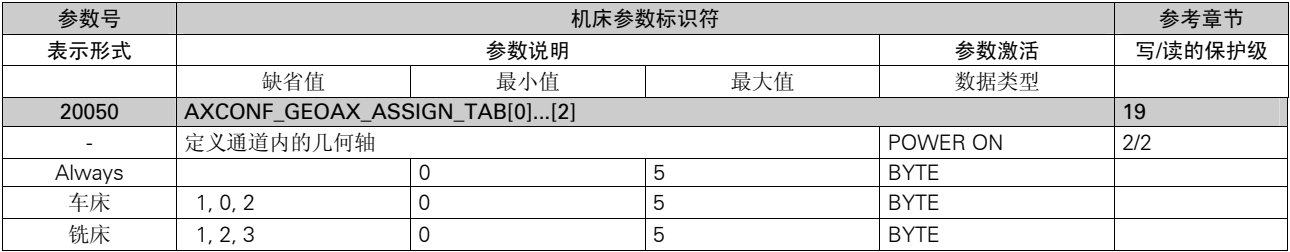

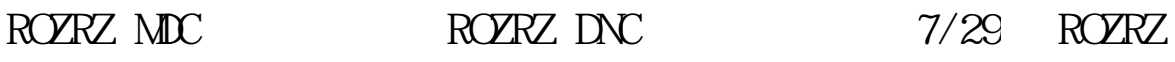

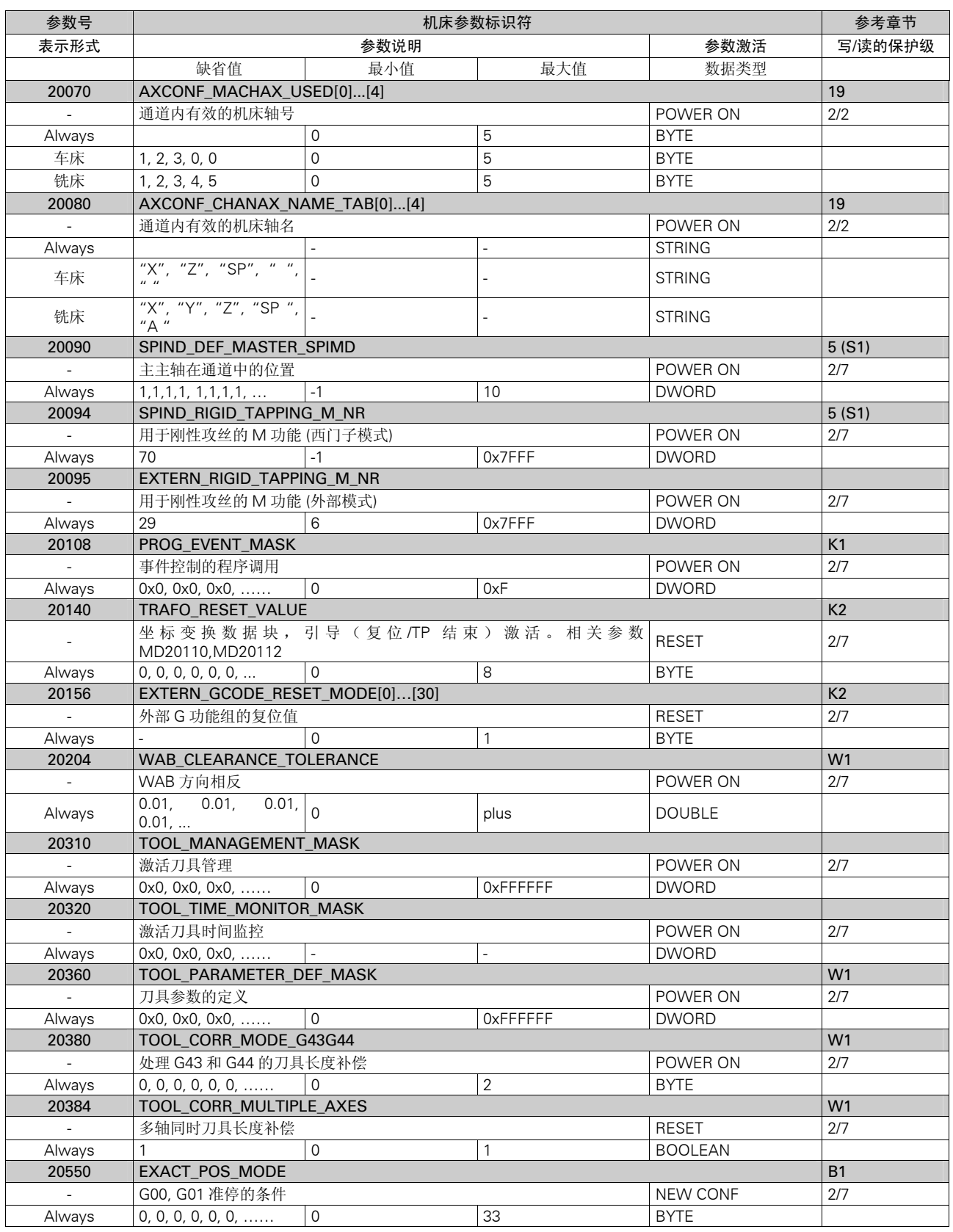

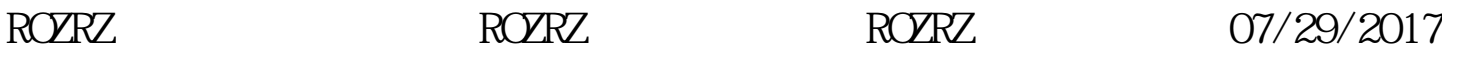

机床参数列表

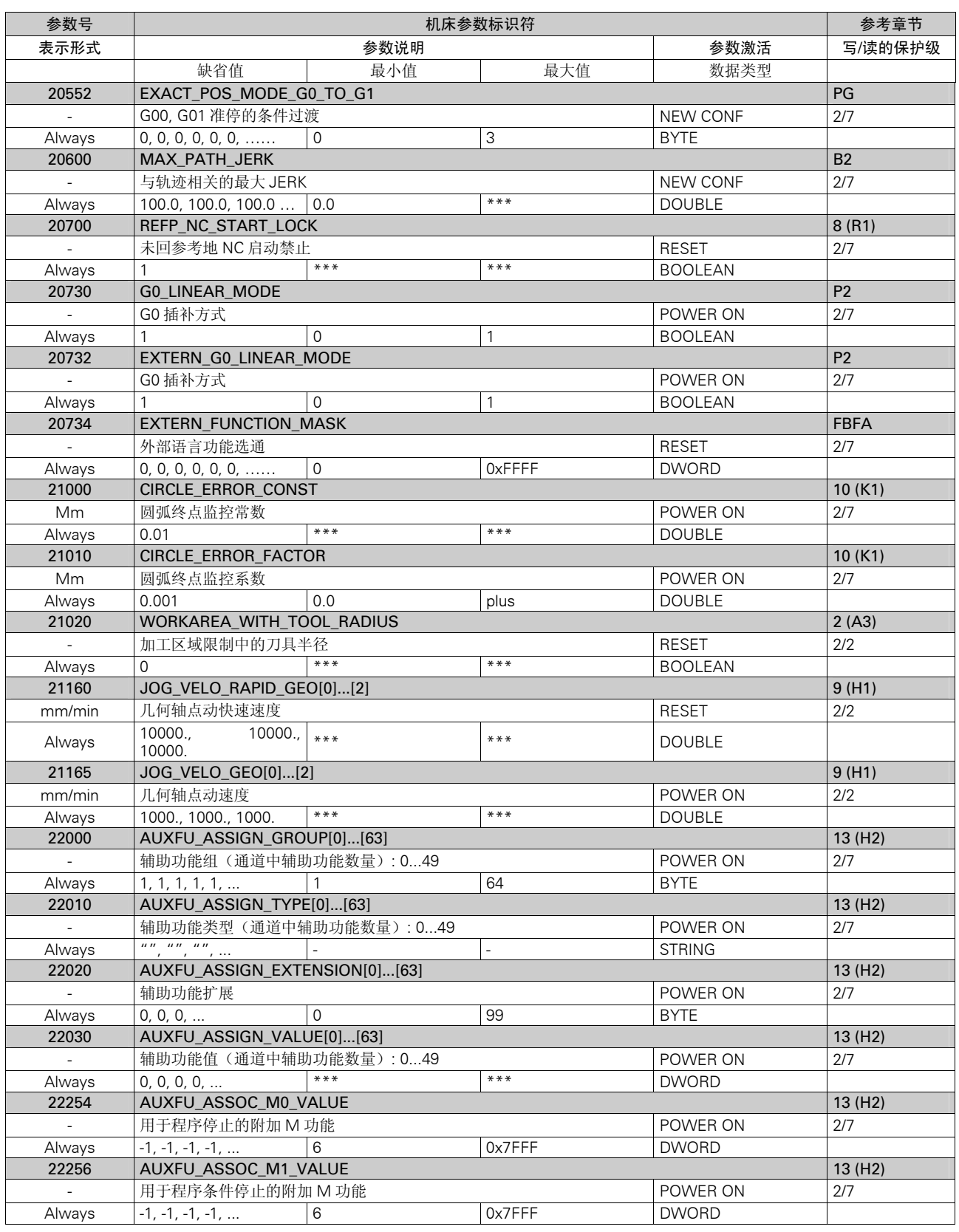

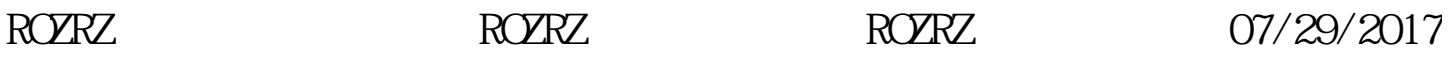

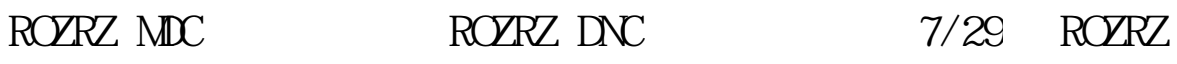

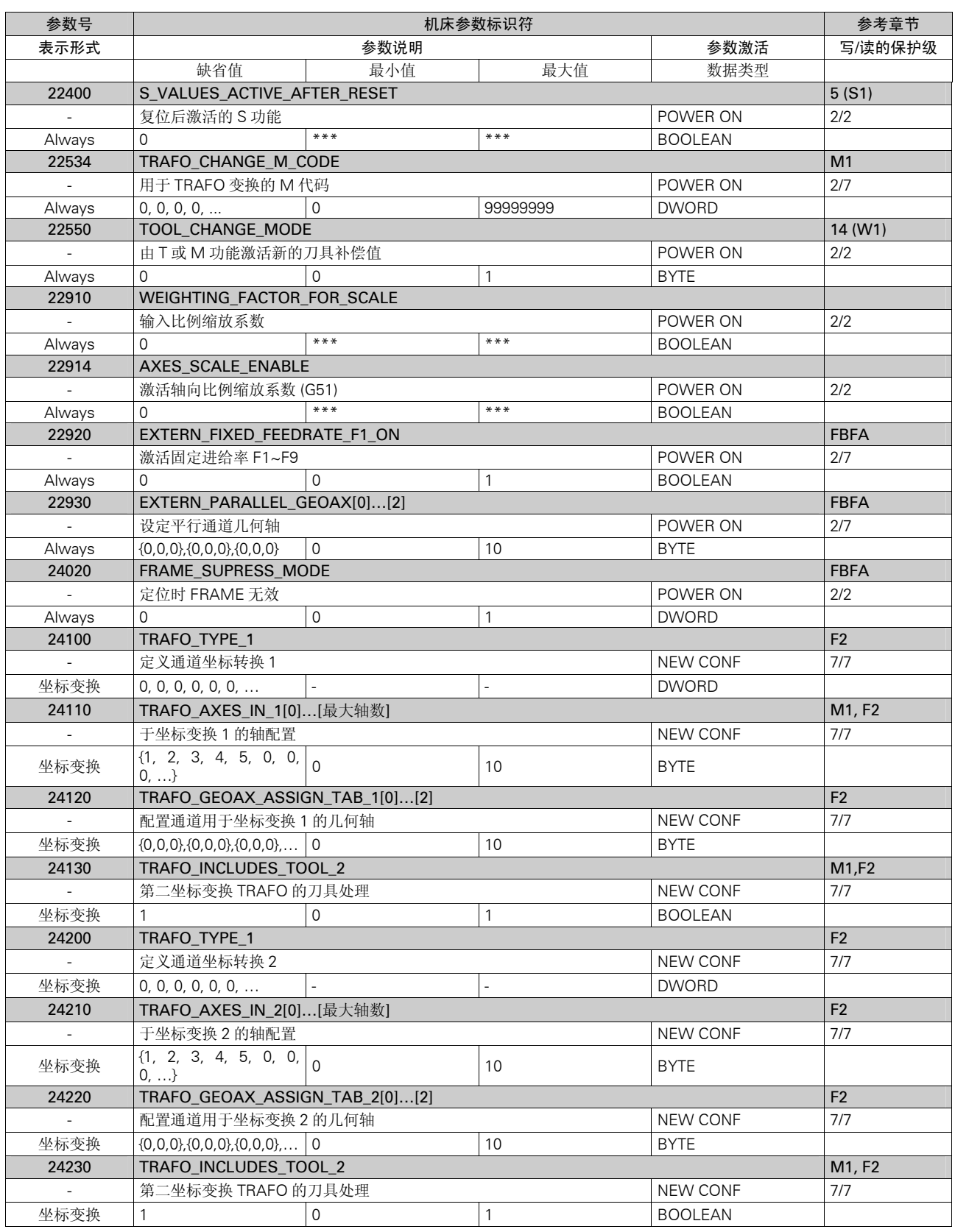

机床参数列表

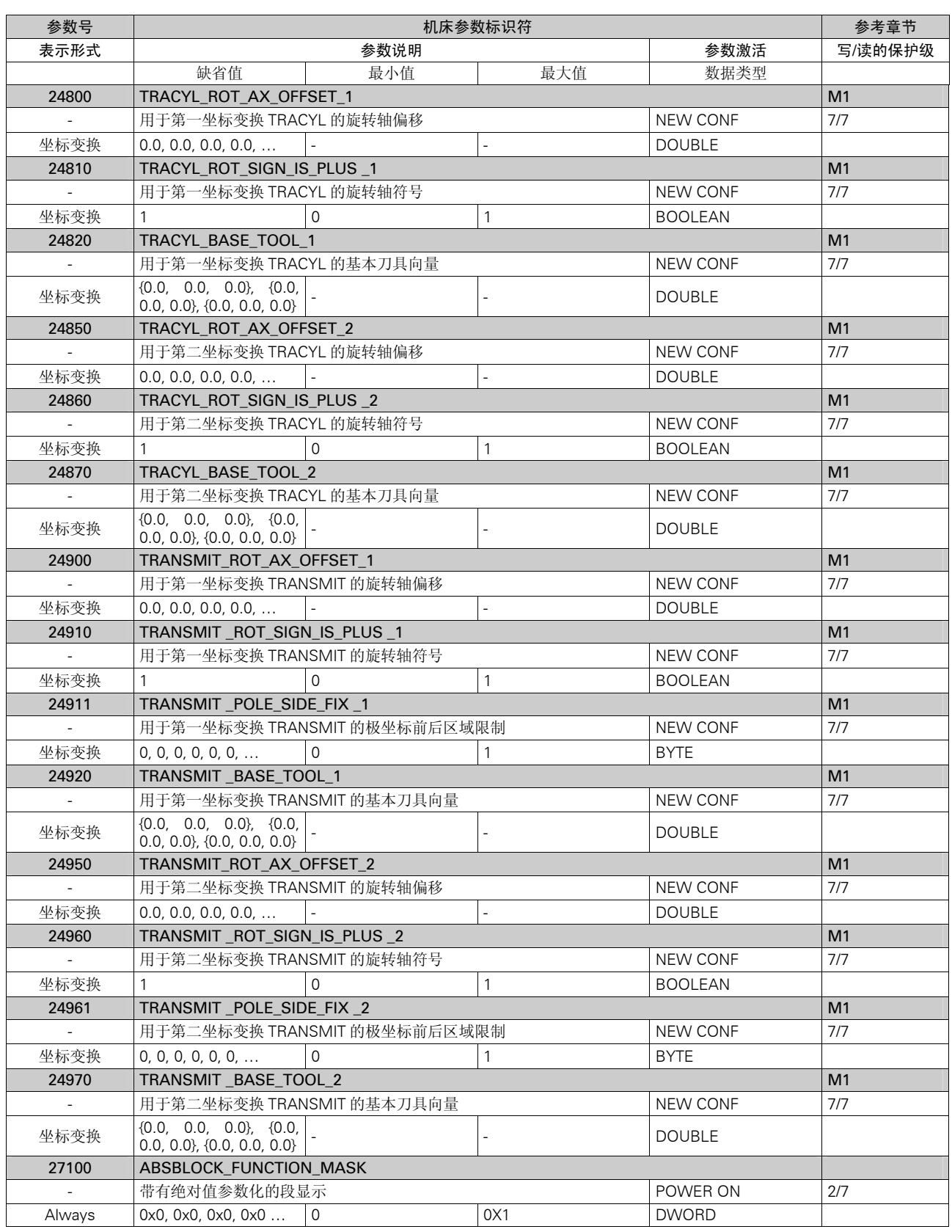

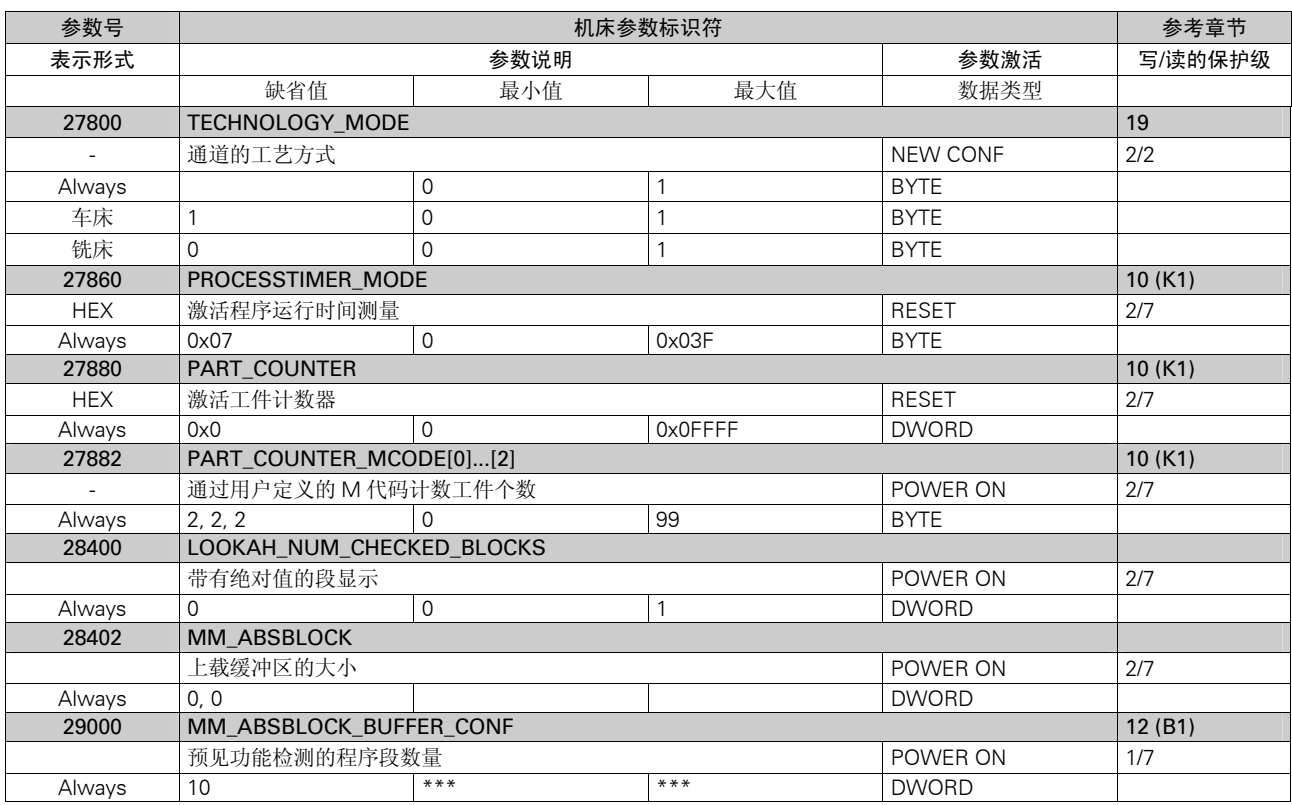

坐标数据

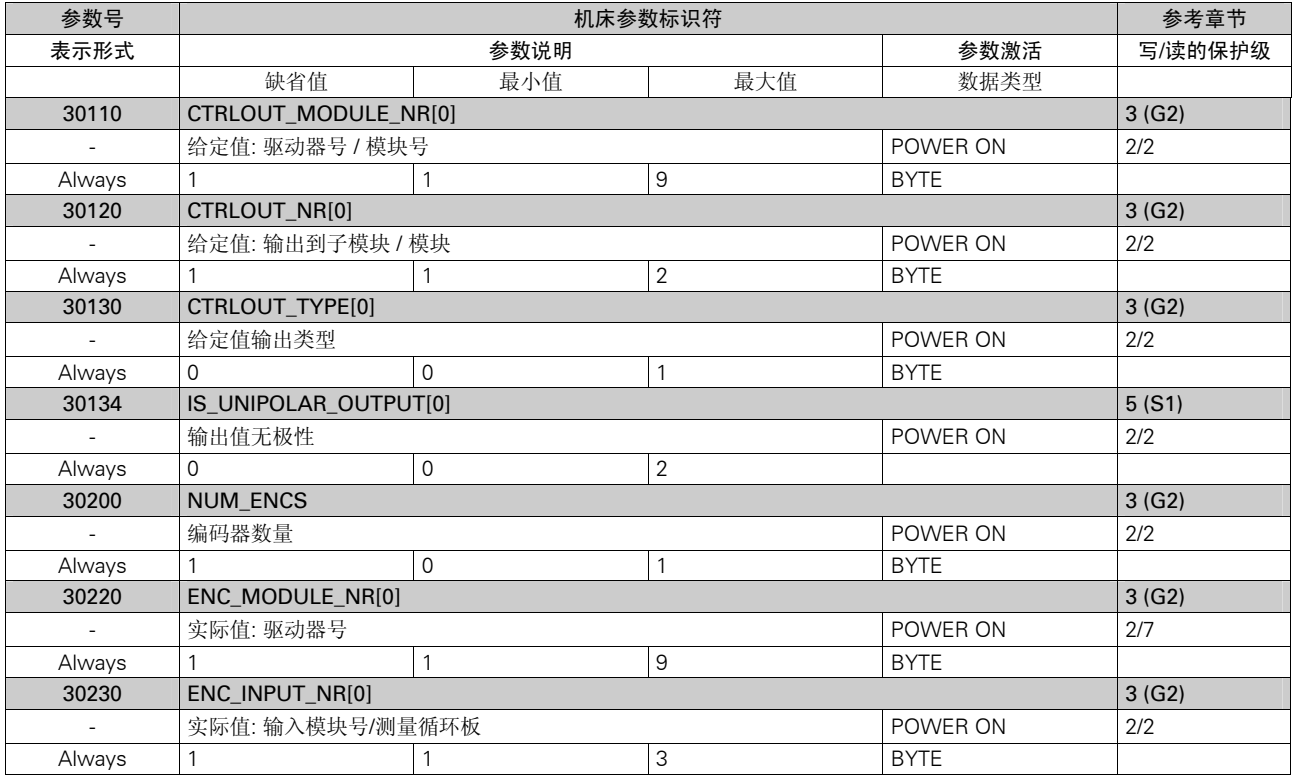

机床参数列表

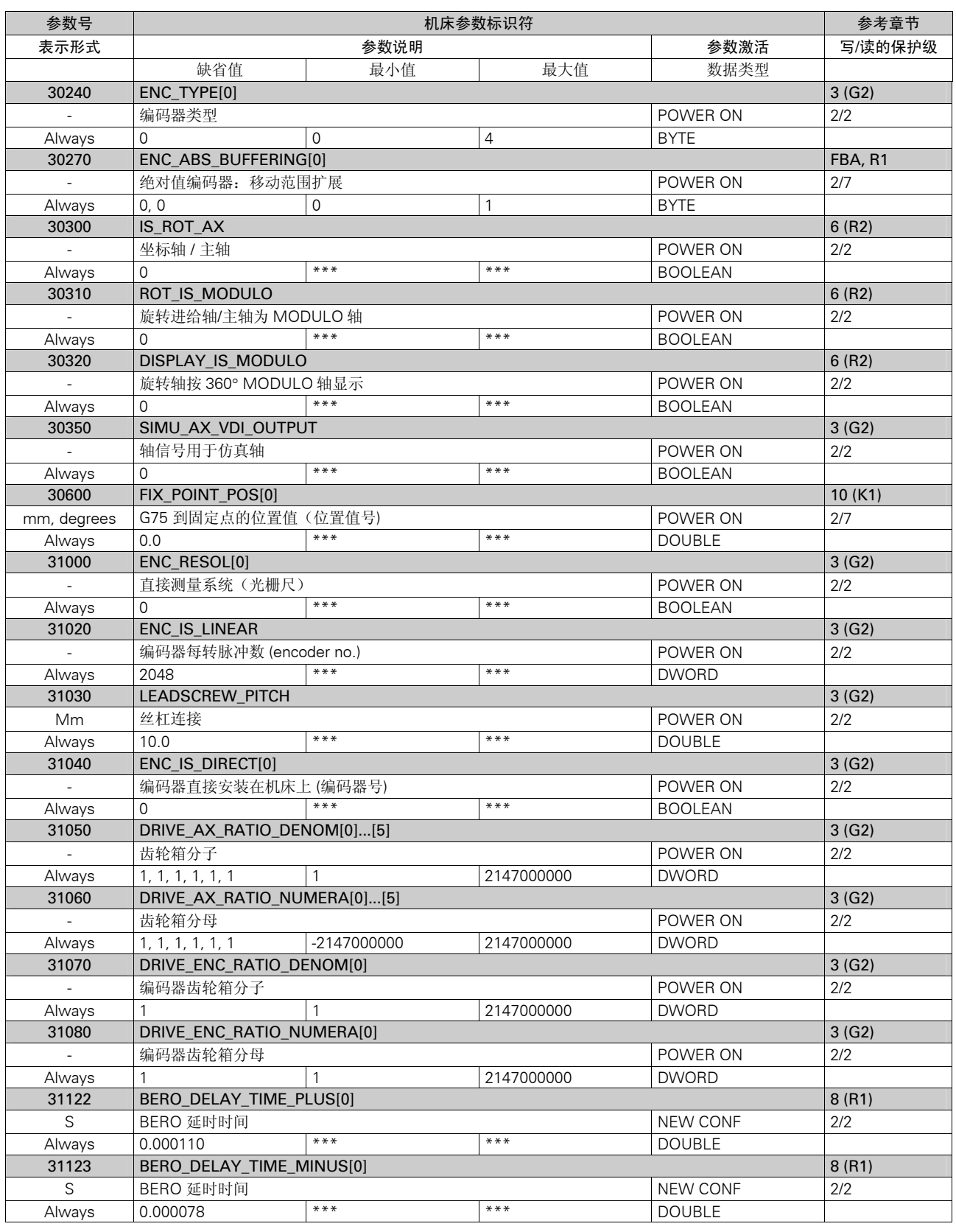

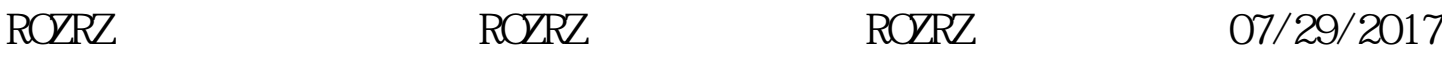